# Diseño de software como apoyo al uso de las TIC en educación básica para comunidades huicholas

*Software design and support for the use of ICT in basic education huichol communities*

*Carrazco Amada \*, Unidad Académica de Economía, Universidad Autónoma de Nayarit, México* [amadacarrazco@hotmail.com](mailto:amadacarrazco@hotmail.com) *Benítez Hernández Armando, Unidad Académica de Economía,*

*Universidad Autónoma de Nayarit, México Olivo Estrada José Ramón, Unidad Académica de Economía, Universidad Autónoma de Nayarit, México*

Recibido 01, abril, 2016 Aceptado 30, abril, 2017

### **Resumen**

El estudio de las tecnologías de la información y la comunicación no se encuentra en los planes de estudio de escuelas primarias de la Secretaría de Educación Pública. Un niño de nivel básico de una escuela en zona rural indígena tiene poco conocimiento sobre este tema debido a su región geográfica, por lo que se sugiere que dichas escuelas sean equipadas con aulas interactivas y material tecnológico de vanguardia. El uso de las tecnologías de la información y la comunicación despierta el interés de los educandos y facilita el aprendizaje permanente (Camacho, 2009). Para la creación del software prototipo se realizó una propuesta sobre el contenido de una materia de tecnologías, basándose en algunos modelos educativos de éxito.

Palabras clave: Desarrollo de software, educación indígena, educación primaria, huicholes

### **Abstract**

*Information and communication technologies are not in the curriculum of the Ministry of Education at the level of primary schools. A child basic level of school in*  indigenous rural area has little knowledge of ICT because of their geographic region; *such schools must be equipped with interactive classrooms and technological cutting-edge material. The use of ICT arouses the interest of learners and facilitates lifelong learning (Camacho, 2009). Software for the creation of prototype a proposal on the content of a field of technologies was conducted, based on some educational models of success.*

*Keywords: Software development, indigenous education, primary education, huichol*

### **INTRODUCCIÓN**

éxico se ha caracterizado por ser un país con tradiciones históricas en cuanto a la demanda de oportunidades educativas (Zuñiga, 2003). Hoy más que nunca la educación llega a los rincones más apartados del país, con la finalidad de proporcionar las condiciones mínimas necesarias, y de calidad en cuanto al servicio educativo en la educación primaria. M

Se dio cobertura por parte de los gobiernos federales, de la infraestructura necesaria para poder echar a andar dicho modelo; en la actualidad se aplica un plan de estudios acorde a los tiempos que se viven y se presenta un modelo que incluye las TIC's (Tecnologías de la Información y la Comunicación) como parte fundamental del eje pedagógico utilizado. El uso de las TIC´s debe formar parte importante del nuevo modelo educativo en la modalidad de educación indígena.

Las TIC´s se incorporan en las aulas de clase y nos acercan más a los métodos de enseñanza de países de primer mundo, demostrando que México está a la vanguardia respecto a la educación. El uso de las TIC´s ha ido en aumento considerablemente desde inicios del siglo XXI, por lo tanto, se ha estado incorporando en la vida cotidiana. Son herramientas que mejoran la calidad de vida de las personas, pues gracias a la incursión de las tecnologías se han logrado avances en la medicina, la ciencia, la educación, entre otras. Éstas se utilizan en las ciencias aplicadas, por lo tanto, es indispensable que en la educación sean integrados nuevos métodos de enseñanza y de aprendizaje que mejoren la captación de nuevos conocimientos en las aulas.

El impacto en la educación con respecto de las TIC´s puede verse reflejado en la calidad del aprendizaje obtenido al utilizar estas herramientas desde el nivel básico, pues incorporar el uso de las TIC´s genera una mayor comprensión y aceptación por los niños, a su vez, mejora el aprendizaje.

El uso de las TIC´s mejora la capacidad de innovar las formas de enseñanza – aprendizaje, por tal motivo la implementación en las aulas de clase puede aumentar la calidad de la educación.

Existen ciertas limitantes al incluir las TIC´s en la educación en México que son la aceptación por parte de los maestros, el equipamiento necesario en las aulas y la diversidad de pueblos indígenas los cuales debido al monolingüismo la comprensión de la tecnología puede ser deficiente o nula.

Se habla sobre la implementación de las TIC´s en los pueblos indígenas, se dice que puede ser la solución para la mejora de la educación, pues con el uso de la tecnología es posible integrar el interés por aprender y preservar las costumbres de cada pueblo.

Como recurso didáctico las TIC´s proporcionan múltiples ventajas como, constituyendo una base para el desarrollo del razonamiento conceptual, fortalecen la continuidad del pensamiento, despierta el interés de los educandos, facilita el aprendizaje permanente, permite observar experiencias reales, involucrando a los alumnos en actividades que lo conducen a un conocimiento significativo (Camacho, 2009).

El presente trabajo tiene la finalidad de identificar los factores que permiten a los alumnos de educación indígena ser motivados con éxito al aplicar las tecnologías. Es necesario que las escuelas de educación básica de todo el país puedan ser equipadas con aulas interactivas, equipos de cómputo y material tecnológico de vanguardia; hacer más eficiente los recursos y sobre todo dar una mejor calidad de aprendizaje al alumno de las comunidades apartadas, aisladas e inaccesibles del país, en donde la oportunidad de contar con internet o con la misma computadora es casi imposible; lo que nos permite tomar conciencia de lo importante de este proyecto y poder optimizar al máximo, toda aquello que permita el desarrollo de la infraestructura, de la dotación de equipo tecnológico y recursos humanos para tan importante tarea.

# **OBJETIVOS**

Abatir el rezago educativo de la educación básica en comunidades rurales e indígenas; considerando los lugares más apartados donde la tecnología llega con mayor dificultad dada las condiciones geográficas y económicas, asimismo, desarrollar una propuesta de software educativo, que apoye el aprendizaje de las Tecnologías de Información y Comunicación en el idioma materno y español para los niños de la comunidad Huichol (Wixarica). Por otra parte, desarrollar el software educativo con base en el plan de estudio vigente; considerando los elementos necesarios para hacerlo visualmente atractivo para los niños de comunidades indígenas.

# **MATERIALES Y MÉTODOS**

Si esperamos que la educación tenga los resultados que se esperan de las TIC´s no sólo es necesario partir de una metodología que implica la formulación de propósitos derivados de los planes y programas de educación, sino también tener en cuenta el tipo de estrategias a seguir, así como los materiales didácticos a emplear y, finalmente, evaluar los diferentes aspectos que intervienen en el proceso para constatar la eficacia y eficiencia del uso de los medios en la educación y así, contar con los elementos que permitan corregir y/o mejorar los lineamientos generales para desarrollar proyectos educativos de los que se obtengan mejores resultados (Vela, 2009).

Para la creación del software fue necesario las fases de desarrollo, por lo que se necesitó una metodología por etapas, siendo ésta la que mejor se adopta al desarrollo del software.

La metodología utilizada se basa en los siguientes puntos:

- Investigar los planes de estudio de tecnologías en educación básica aplicada en México para realizar adaptaciones al software educativo que se desarrollará en la comunidad Huichol.
- Con base en lo obtenido, desarrollar la primera fase del software aplicando un modelo de aprendizaje para maximizar la retención de conocimiento de los niños y un diseño fácil de manipular, para posteriormente realizar la evaluación de funcionalidad e iniciar la siguiente fase de mejora del software.
- Una vez que la funcionalidad del sistema sea estable, rediseñar la interfaz del software con elementos que sean atractivos para los niños para que les genere interés y que su aprendizaje sea mayor.

# **RESULTADOS Y HALLAZGOS**

Al evaluar el funcionamiento del software y realizado las correcciones correspondientes para que no presente ningún fallo, se seleccionó el diseño gráfico para que la interfaz sea del agrado de los niños, poniendo colores, objetos e incluso la ambientación de una escuela. Generando una interfaz gráfica del software que sea amigable, se requiere de revisar los estudios que se han hecho respecto a la influencia de los colores en los niños. Molina (2014) dice que el color puede influir positiva o negativamente en el estado de ánimo de un niño y en su comportamiento, puede llevar a cabo una increíble estimulación del cerebro y de su aspecto motriz. La percepción, la creatividad, el estado de la memoria y el rendimiento académico pueden verse sumamente beneficiados gracias a la psicología del color. Para mejorar la calidad de la educación en las comunidades indígenas es necesario que el contenido del software pueda ser comprendido de manera fácil y sencilla, para que sea mayor la retención del conocimiento.

Se realizó la integración de imágenes y colores al software, incluyendo animaciones flash con aspectos visuales, así como la capacidad de volver a reproducir en cualquier momento el audio descriptivo de las características del elemento seleccionado.

Descripción del software: El software fue denominado EDUWIXA y tiene como pantalla principal la mostrada en la Figura 1.

Se puede apreciar que en la parte central se encuentra la presentación del sistema en el que se muestra el nombre del software, así como una breve información de cómo se puede utilizar. En la parte superior izquierda se encuentra el contenido temático de la materia de TIC´s representados con una imagen respectiva al nombre del tema.

El número de temas que se muestran para esta versión prototipo del software es de 3, los cuales se enfocan en los aspectos más básicos de enseñanza de las tecnologías, mostrándoles los dispositivos que son los más comunes, tanto en su forma como en su utilización.

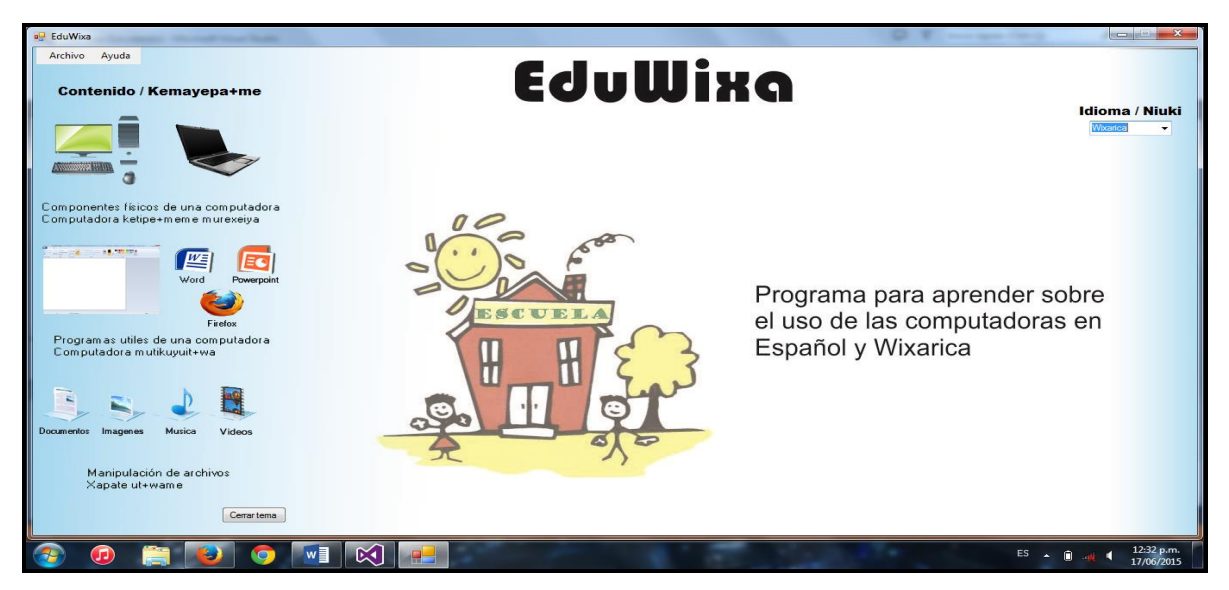

Figura 1: Captura de pantalla principal del software.

En la parte superior derecha se encuentra una opción para realizar el cambio de idioma del contenido del software y puede ser cambiada por el usuario en cualquier momento. Con esta opción el usuario, en este caso los niños serán capaces de realizar el cambio de idioma de los audios que se reproducen en el software al realizar clic en los temas y en los elementos que corresponden a los temas.

En la sección de contenido se encuentran una imagen de equipos de cómputo la cual es el vínculo para desplegar los elementos correspondientes al tema 1 "Componentes físicos de una computadora", mostrando cuáles son las computadoras, diferencias o similitudes, así como algunos dispositivos que se conectan a las computadoras y su uso.

La figura con los programas de ofimática e internet es la correspondiente al tema 2 "Programas útiles de una computadora", en donde se muestra algunos de los programas que más se utilizan en una computadora, cuáles son las funciones de estos programas y como pueden ayudar al usuario en su vida diaria.

La figura de documentos y archivos es la correspondiente al tema 3 "Manipulación de archivos", que trata sobre como manipular los documentos y archivos varios que es posible guardar en la computadora, para copiar, crear y reubicar los archivos y se puedan mantener organizados en carpetas. En este tema también se abarca sobre el uso de los dispositivos de almacenamiento como lo son las memorias USB o los discos duros portátiles que sirven para transportar los archivos.

# **DISCUSIÓN**

Cuando se ingresa al tema 1 "Componentes físicos de una computadora" se reproduce un audio de forma automática en el cual se le informa al usuario sobre el contenido del tema que se ha elegido en el idioma que se encuentra seleccionado en el texto desplegable que se encuentra en la parte superior derecha en la opción idioma. La pantalla que se despliega en este tema se muestra en la Figura 2.

En el centro de la pantalla del sistema, al ser seleccionado el tema 1 se despliega el nombre del tema que se ha elegido y debajo se puede observar que se encuentran otras imágenes que corresponden a los subtemas del tema seleccionado, ver Figura 2. Al hacer clic en los subtemas también se reproducen los audios correspondientes en el idioma seleccionado que tiene una breve información del contenido. En la parte central inferior se encuentra una animación flash del subtema 1 "Computadoras de escritorio" que se despliega por defecto al seleccionar el tema 1. Esta animación cuenta con una computadora de escritorio dividida en cuatro partes: el monitor, gabinete, teclado y mouse, que son las partes más notables y se distinguen a simple vista.

El usuario puede interactuar con la animación flash haciendo clic en cada una de las partes de la computadora para que le reproduzca un audio en el idioma que este seleccionado, y cada uno de los elementos de la computadora cuenta con información más detallada acerca de su nombre, importancia y su funcionamiento. Con la reproducción de los audios al interactuar con la animación se genera una mayor comprensión del tema y se tiene mayor interés por parte de los niños.

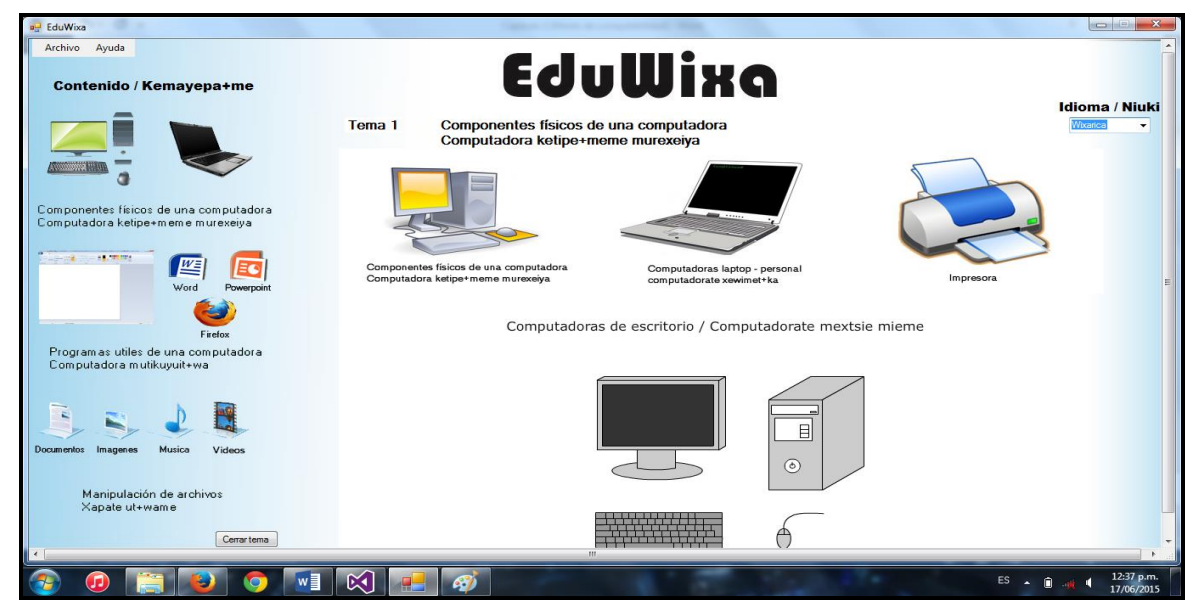

Figura 2: Captura de pantalla de selección del tema 1.

Al seleccionar el subtema 2 "Computadoras laptop – personal" se reproduce un audio el cual explica que son las computadoras laptop y su diferencia con las computadoras de escritorio. La pantalla que se despliega en este tema se muestra en la Figura 3.

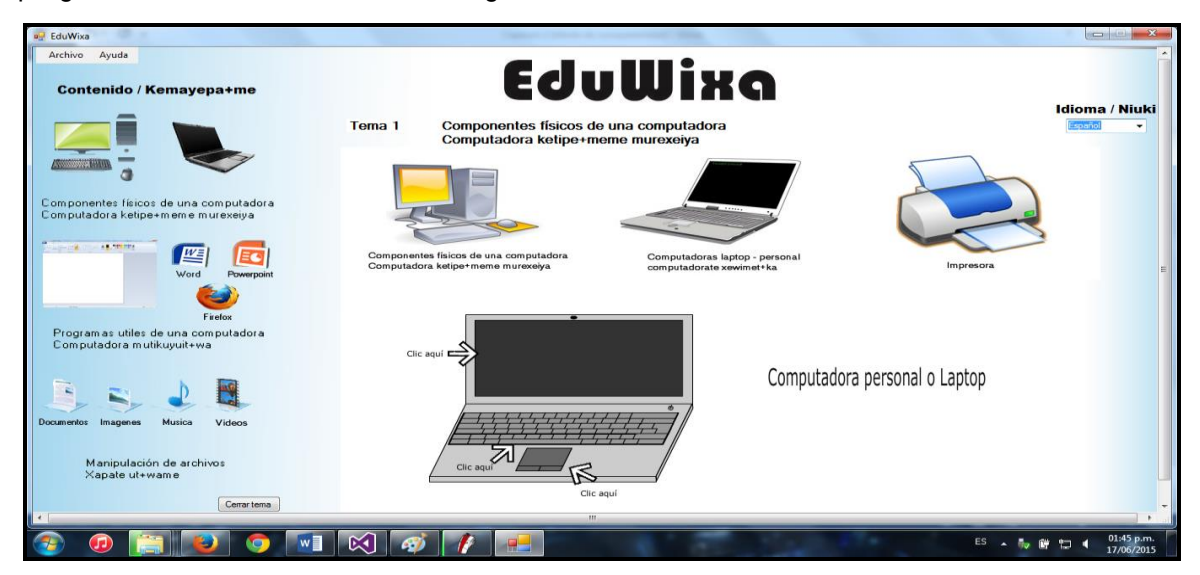

Figura 3: Captura de pantalla de selección del subtema 2.

La comparación de las computadoras de escritorio y de las computadoras laptop es indispensable incluirla en un subtema de este sistema, ya que es conveniente mostrarles a los niños que, aunque estas computadoras tienen un cambio muy drástico en apariencia y tamaño, su funcionamiento interno sigue siendo el mismo. En la parte de la animación flash, al seleccionar el subtema 2 la animación cambia por una laptop.

Esta animación muestra una computadora laptop en la que está marcado con una flecha los elementos con los que se puede interactuar.

Al interactuar con la animación flash se muestra una pequeña parte de la información del dispositivo que se ha seleccionado, adicionalmente se reproduce el audio con la información en el idioma seleccionado. Al hacer clic en la pantalla se muestra a la derecha de la computadora, la información de la pantalla en un texto, también se muestra la pantalla para resaltar el dispositivo seleccionado y el audio habla sobre el funcionamiento, las diferencias y similitudes con respecto a la computadora de escritorio, y también se puede encontrar un botón con el cual se muestra un ejemplo de la función de la pantalla.

Al seleccionar el teclado se muestra de igual forma en el espacio que se encuentra a la derecha de la computadora, un texto con la información del teclado y la imagen representativa del dispositivo; de igual forma se encuentra el botón que muestra un ejemplo del uso del teclado, el cual es una pequeña animación que muestra la escritura de un documento.

Al realizar la selección el mouse o Pad se muestra al lado derecho de la computadora la información y la imagen del dispositivo; al hacer clic en el botón de ejemplo se muestra una animación en la que se representa el movimiento del mouse con una mano, para que los niños que no hayan utilizado nunca una laptop sean capaces de ubicar y puedan manipular el Pad sin ningún problema.

 $-<sub>1</sub>$ Adobe Flash Player 9 Archivo Ver Control Ayuda Computadora personal o Laptop / computadorate xewimet+ka Clic aguí E Pantallatsie + kiya paneika temuteuximayakatsie Clic aguí Ut+arika tepayeit+ani

Las pantallas que ilustran los elementos de la animación flash del tema laptop se despliegan en las Figuras 4, 5 y 6.

Figura 4: Captura 1 de los elementos de la animación flash del tema laptop.

Al seleccionar el subtema 3 "Impresora" se reproduce el audio con la información sobre la impresora, tanto de su uso, así como sus conexiones necesarias para que pueda funcionar. Al seleccionar el subtema 3, en el campo de la animación se encuentra una impresora y en la parte superior se ubican los botones con los que inician la explicación del funcionamiento de la impresora.

Las pantallas que ilustran los elementos del subtema impresora se despliegan en las Figuras 7, 8 y 9.

En la animación se encuentra un botón que muestra las conexiones que se deben realizar para que una impresora pueda funcionar de manera correcta, estas conexiones son las de los cables de alimentación de la impresora y el cable de datos que debe ser conectado a una computadora.

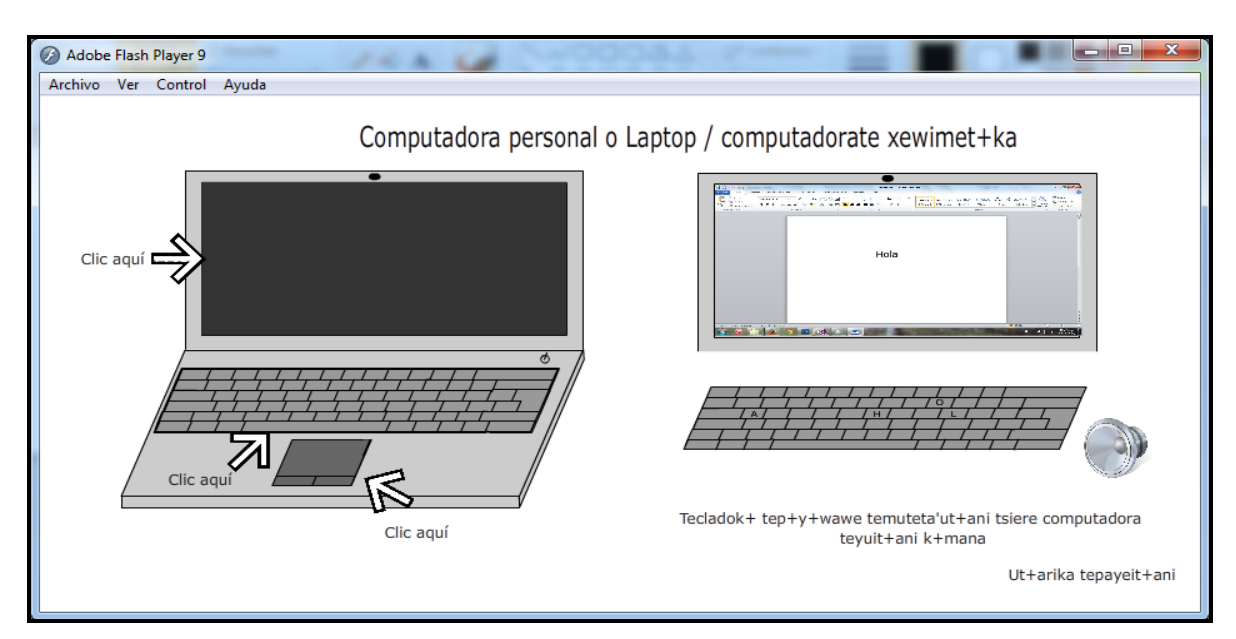

Figura 5: Captura 2 de los elementos de la animación flash del tema laptop.

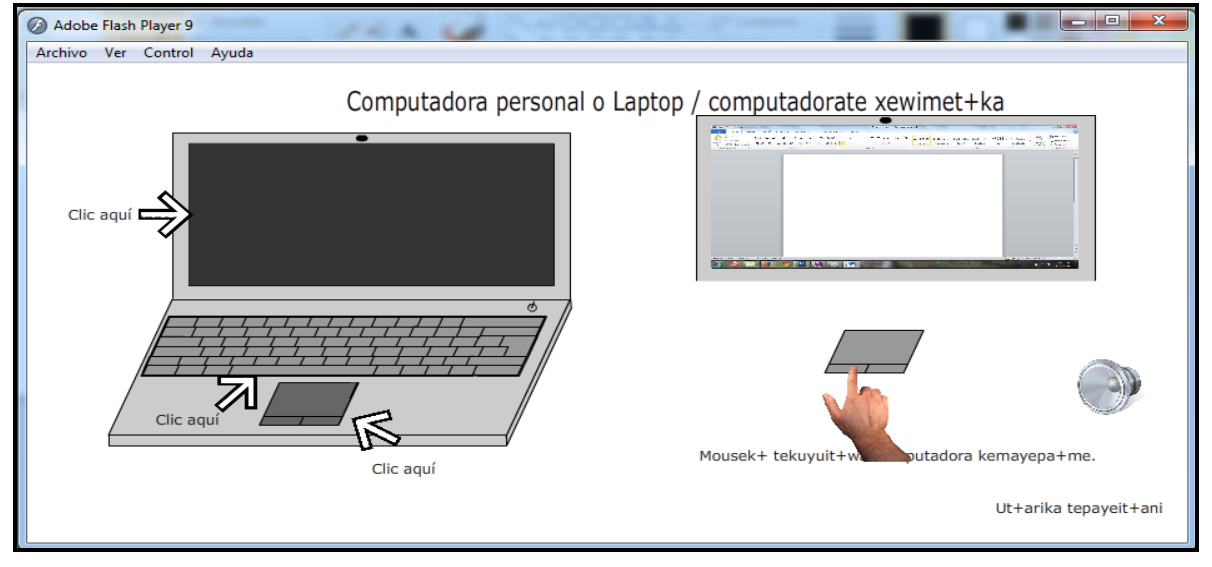

Figura 6: Captura 3 de los elementos de la animación flash del tema laptop.

El otro botón es un pequeño tutorial de los pasos que se tiene que realizar desde una computadora para poder imprimir un documento. En este tutorial de impresión, se han simplificado los pasos para que el proceso de mandar imprimir un documento sea fácilmente recordado.

Al realizar la selección del tema 2 "Programas de una computadora" se reproduce un audio con información del tema seleccionado, así mismo, en la parte de la barra de subtemas las imágenes que cambian acoplándose con el nombre del subtema. Los subtemas tratan generalmente del software que se encuentra instalado en una computadora, como lo son: el sistema operativo, puesto que es el primer entorno visual que se muestra al encender la computadora, se debe orientar a los niños sobre su uso; los programas útiles, como lo son el reproductor de audio y video, y editor básico de imágenes; los programas para creación de documentos, en los que cae la mayor importancia ya que estos son los programas que al poder manipular, serán utilizados por los niños para realizar trabajos como apoyo para la educación que reciben.

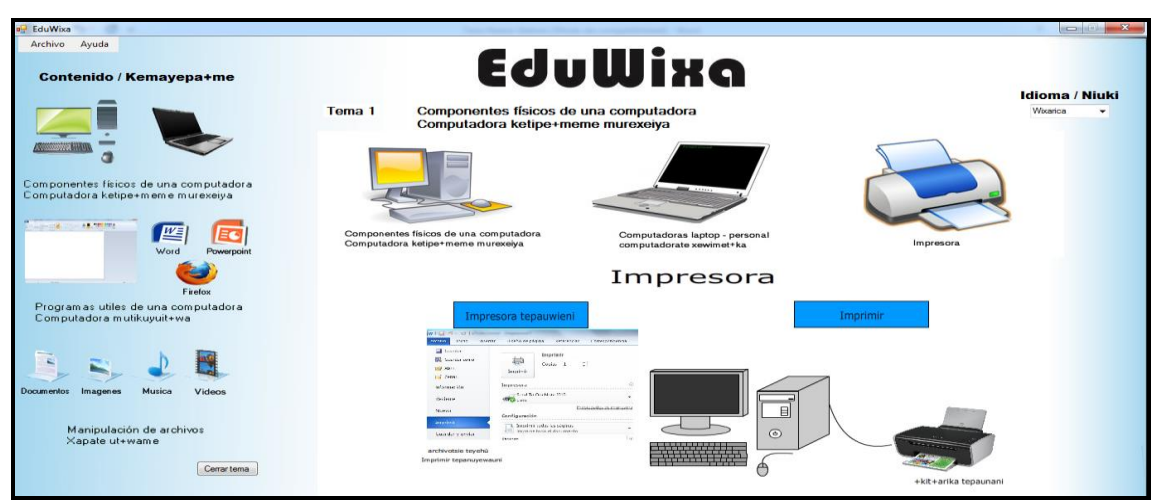

Figura 7: Captura del software al seleccionar el subtema 3.

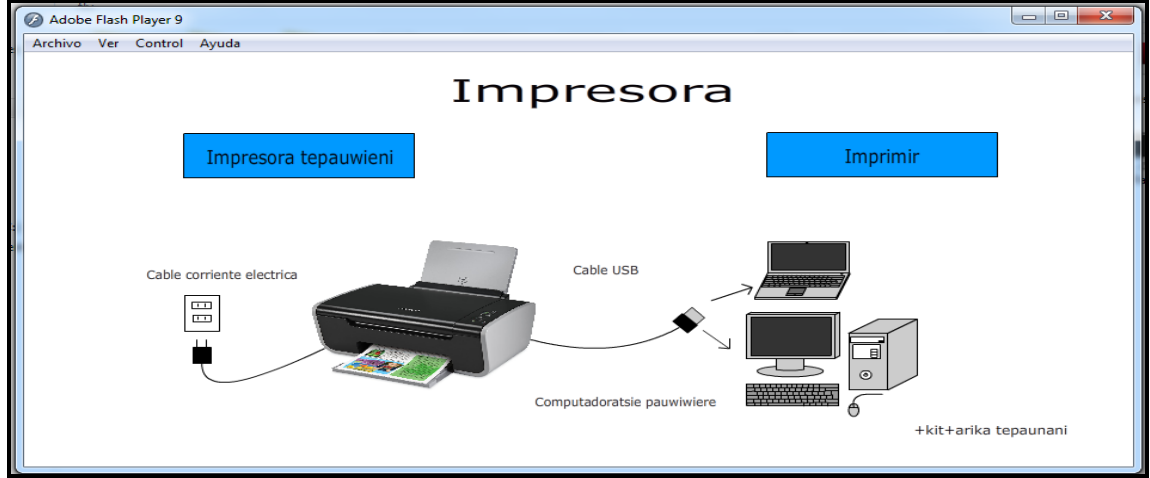

Figura 8: Captura 1 de la animación flash del subtema 3.

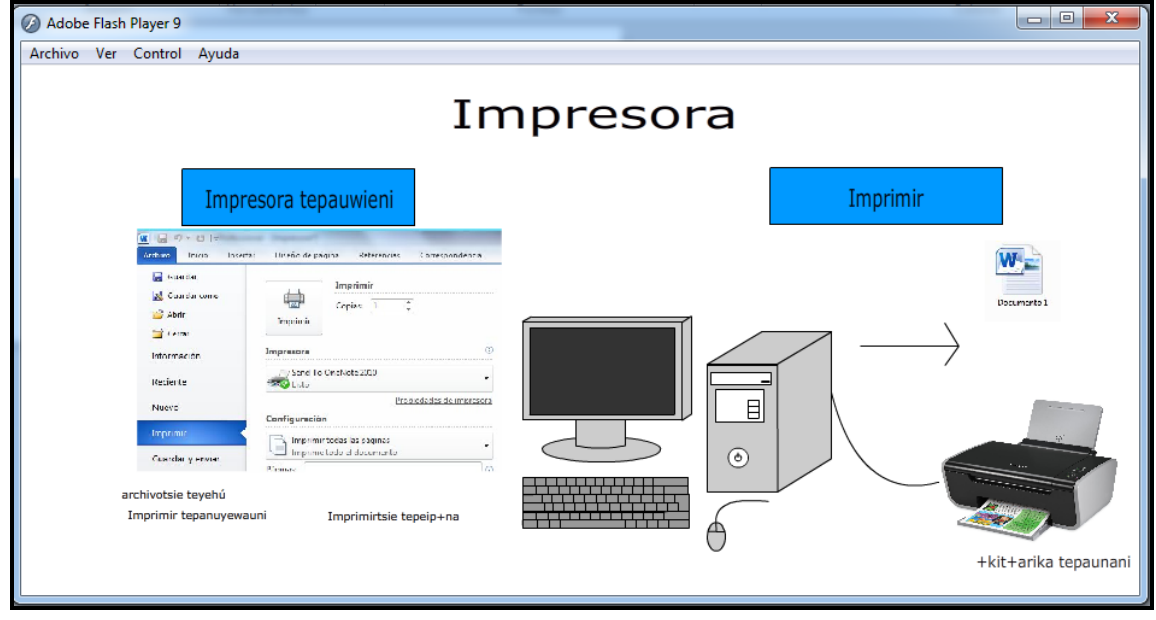

Figura 9: Captura 1 de la animación flash del subtema 3.

# **CONCLUSIONES**

Este sistema está creado como una fase de prueba para la revisión por parte de un grupo de personas que sean especialistas en pedagogía para escuelas de nivel básico, esto para ver su funcionalidad y su contenido, para constatar si se realiza la implementación en un grupo de niños de escuelas indígenas y realizar una retroalimentación de lo obtenido para mejorar el sistema.

Cabe destacar que el contenido del sistema es sencillo de comprender, por lo que para un usuario avanzado en TIC´s o incluso para los niños de nivel básico de zona urbana, esta información puede parecer simple, en cambio, para un niño de zona rural y zona rural indígena, la información que se presenta en su mayoría es desconocida.

Un niño de nivel básico de una escuela en zona rural indígena tiene un desconocimiento de las TIC´s debido a su región geográfica, también es más pasivo en su nivel de aprendizaje, por lo que su conocimiento por las TIC´s se encuentra más bajo que el de un niño de escuela en zona urbana.

Las medidas que están tomándose para detener la brecha digital ya están en marcha, pues se están equipando las escuelas para acercar a los niños a la tecnología. La implementación de software especializado como apoyo para el aprendizaje es sumamente indispensable, así como la capacitación del personal docente para que se realice un mejor desempeño en el uso de las TIC´s.

También se puede concluir que las TIC´s no se encuentran en la lista de las materias de los planes de estudio de la Secretaria de Educación Pública (SEP) que se imparten a los alumnos de escuelas primarias, por lo que para la creación del software prototipo se realizó una propuesta sobre el contenido de una materia de tecnologías. Esta propuesta fue creada tomando como base algunos modelos educativos de otros países en donde sí se implementan las TIC´s en escuelas de educación básica.

El uso de software educativo como apoyo para los docentes refiere una forma más fácil de impartir clases, también permite crear una mejor planeación de las clases y mejora el aprendizaje de los niños pues, el conocimiento adquirido en el salón de clases puede ser mayor que con el método tradicional de enseñanza. Estamos en una nueva era y por lo tanto debemos hacer uso de las herramientas que tenemos presentes, por ende, las TIC´s tienen una gran variedad de implementaciones que mejoran nuestra calidad de vida y uno de los objetivos que tienen las TIC´s es mejorar la educación.

Es necesario romper la barrera de la creencia que la tecnología actúa en contra de las tradiciones rurales, se considera importante que aunado a sus costumbres se sume el uso de estas herramientas que sin duda contribuirán a la adquisición de conocimiento de las nuevas generaciones que se desarrollan en estas comunidades.

### **REFERENCIAS**

Belmonte Fernández, O. (2005). Introducción al lenguaje de programación Java.

Camacho. (2009). Las TICS en zonas rurales. México: La Quinta.

Castañeda Castañeda, A. (2013). El uso de las TIC en Educación Primaria: la Experiencia ENCICLOMEDIA. México.

Ceballos Sierra, F. J. (2002). Lenguaje de programación C#. México: Alfaomega.

Cuellar, L. (2011). Estadistica Aplicada. México: Verduzco.

De la Peña, G. (2002). La educación indígena. Consideraciones críticas.

Fernandez. (2011). Analisis de las TICS en la educacion media superior. México: Parra.

Flores, L. I. (2008). Manual de programación en Lenguaje C++. UNAM.

- Gómez, J., & Redondo, C. (2011). Las redes sociales como fuente de conocimiento en la enseñanza primaria. XII Congreso Internacional de Teoría de la Educación.
- Hernández, I., & Calcagno, S. (2003). Los pueblos indígenas y la sociedad de la información en América Latina y el Caribe: un marco para la acción. Revista argentina de sociología, 110-143.
- Pesce, R. C. (2010). Los desafíos de la inclusión digital étnica. Revista Académica de la Federación.
- Philippe, P. (2004). Diez Nuevas Competencias para Enseñar. México.
- Quiroz, A. (2001). Rol del maestro de tecnologias. México: IK.
- Ramírez Montoya, M., & Burgos Aguilar, J. (2011). Transformando Ambientes de Aprendizaje en la Educación Básica con Recursos Educativos Abiertos.
- Ruiz Cuéllar, G. (2012). La Reforma Integral de la Educación Básica en México (RIEB) en la educación primaria: desafíos para la formación docente. Revista Electrónica Interuniversitaria de Formación del Profesorado, Disponible en: [http://www.redalyc.org/articulo.oa?id=217024398004.](http://www.redalyc.org/articulo.oa?id=217024398004)
- SEP. (2011). Programas de estudio 2011 guía para el maestro. México.
- SEP. (2014). Fortalecimiento de la Autonomía de Gestión Escolar. Plan Indígena 2014. México.
- Vela, D. M. (2009). Mexico y las TICS en la educacion telesecundaria. mexico: Instituto mexicano de la comunicacion educativa.

Zuñiga, J. (2003). Las TICS en México. México: MX.

### **Este artículo puede citarse de la siguiente forma:**

#### **Citación estilo APA sexta edición**

Carrazco, A., Benítez-Hernández A., & Olivo-Estrada J.R. (mayo-agosto de 2017). Diseño de software como apoyo al uso de las TIC en educación básica para comunidades huicholas. *Revista Multidisciplinaria de Avances de Investigación*, 3(2), 1-10.

#### **Citación estilo Chicago decimoquinta edición**

Carrazco, Amada, Armando Benítez-Hernández, José Ramón Olivo-Estrada. Diseño de software como apoyo al uso de las TIC en educación básica para comunidades huicholas. *Revista Multidisciplinaria de Avances de Investigación*, 3 No. 2 (mayo-agosto 2017): 1-10.

#### **Citación estilo Harvard Anglia**

Carrazco, A., Benítez-Hernández A., & Olivo-Estrada J.R., 2017. Diseño de software como apoyo al uso de las TIC en educación básica para comunidades huicholas. *Revista Multidisciplinaria de Avances de Investigación*, mayoagosto, 3(2), pp. 1-10.

#### **Citación estilo IEEE**

[1] A. Carrazco, A. Benítez-Hernández, y J.R. Olivo-Estrada. Diseño de software como apoyo al uso de las TIC en educación básica para comunidades huicholas, *Revista Multidisciplinaria de Avances de Investigación*, vol. 3, No. 2, pp. 1-10, mayo-agosto 2017.